# **1 Änderungen bei Windows Server 2012 R2**

Windows Server 2012 R2 bringt einige Änderungen mit, die prüfungsrelevanten Änderungen betreffen aber in erster Linie die Funktion Hyper-V. Damit sind die Prüfungen 70-410 und 70-412 betroffen, denn in diesen beiden Prüfungen werden die Hyper-V Szenarien abgefragt.

Hier gehen wir auf die relevanten Änderungen für die Prüfung 70-410 ein.

# **1.1 Neue virtuelle Maschinen**

Microsoft hat eine weitere Art von virtuellen Maschinen eingeführt, genannt "Generation 2".

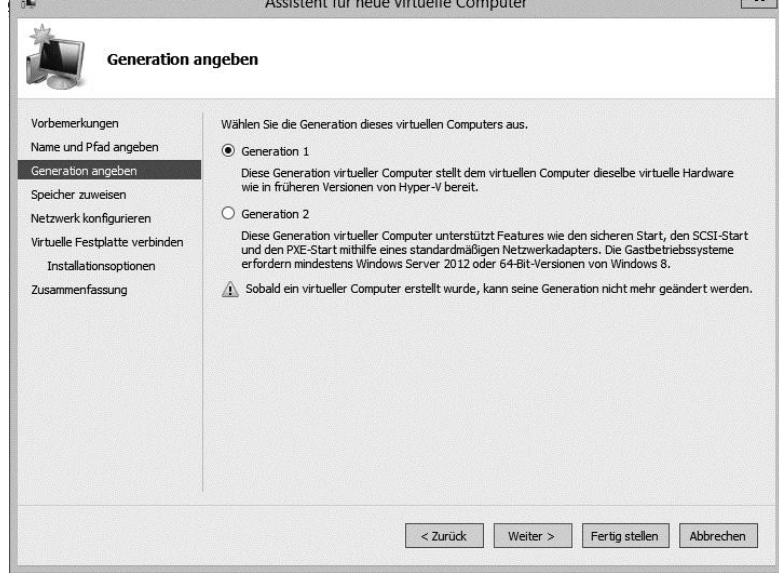

Bei diesen neuen virtuellen Maschinen gibt es einige Änderungen bei der Hardwareunterstützung, deswegen können nur folgende Betriebssysteme in ihnen installiert werden:

- $\bullet$  Windows 8 (64 bit)
- $\bullet$  Windows 8.1 (64 bit)
- Windows Server 2012
- Windows Server 2012 R2

Der Vorteil der virtuellen Maschinen der Generation 2 ist, dass sie viel schneller sind. Deswegen sollten Sie auch eingesetzt werden, wenn es möglich ist.

#### **ACHTUNG!**

Es ist nach der Erstellung der virtuellen Maschine nicht mehr möglich, zwischen "Generation 1" und "Generation 2" zu wechseln!

Die Installation der virtuellen Maschinen läuft genauso ab, wie bei den vorherigen Versionen. Die Änderungen sieht man nur, wenn man die "Eigenschaften" der jeweiligen Maschine öffnet.

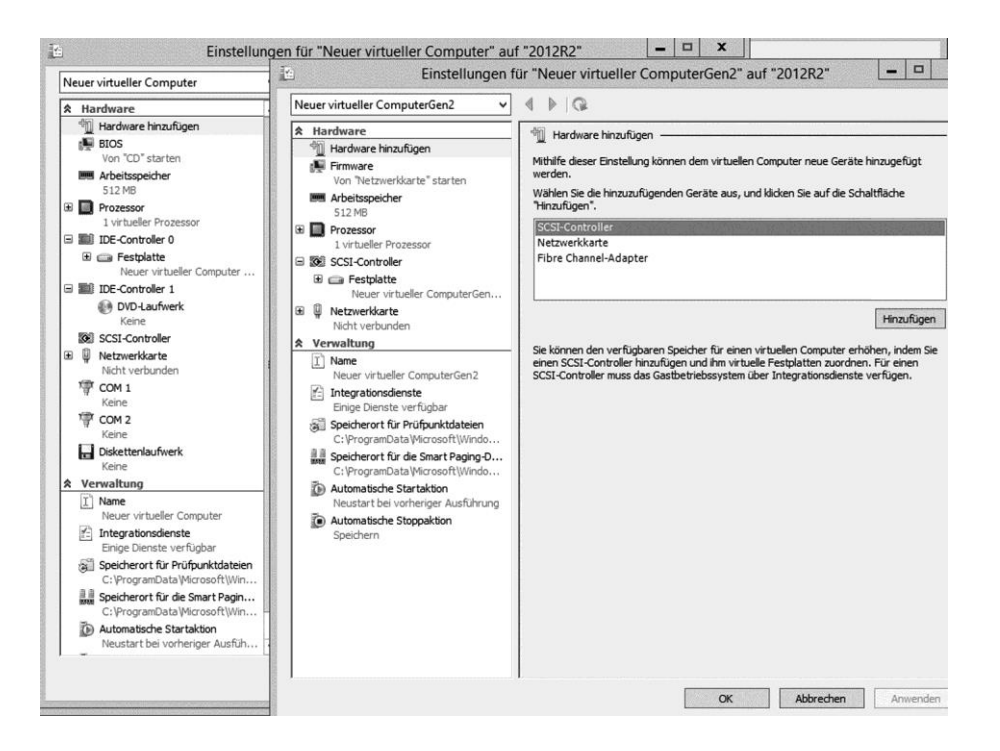

Hier ein Vergleich zwischen einer Maschine "Generation 1" und "Generation 2".

Zunächst sieht man, dass das "BIOS" nun "Firmware" heißt. Das ist die UEFI-Unterstützung für die neuen virtuellen Maschinen.

UEFI ist der Nachfolger des älteren BIOS und wurde mit Windows 8 und Server 2012 eingeführt. Es unterstützt nur noch 64-Bit Systeme.

Vereinfacht heißt das: Virtuelle Maschinen der Generation 1 starten immer mit dem BIOS, die der Generation 2 starten immer über UEFI.

## **1.1.1 Konfiguration von UEFI**

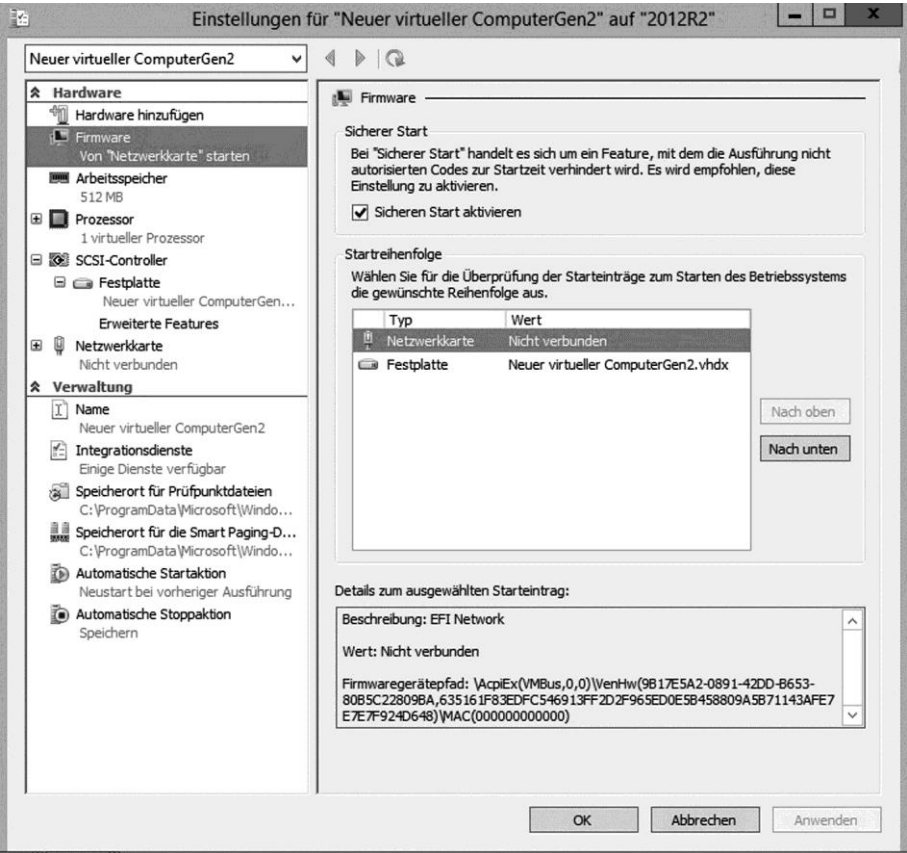

Die Konfigurationsmöglichkeiten von UEFI sind auf zwei Einstellungen beschränkt.

Sie können "Sicheren Start aktivieren" (Secure Boot) auswählen. Diese Funktion wurde mit Windows 8 eingeführt, und lädt nur digital signierte UEFI-Bootloader.

Der zweite Konfigurationspunkt ist die Boot-Reihenfolge.

### **1.1.2 Netzwerkkarte**

Auch bei dem Einrichten der Netzwerkkarten gibt es eine Änderungen. Virtuelle Maschinen der Generation 1 haben nicht automatisch eine Netzwerkkarte installiert, man muss eine "Ältere Netzwerkkarte" manuell angeben, sobald man einen virtuellen Switch erstellt hat.

In Maschinen der Generation 2 wird eine Netzwerkkarte automatisch angelegt.

## **1.1.3 Nur noch virtuelle SCSI-Laufwerke**

Auch bei den Festplatten finden Sie Änderungen. Hier gibt es nur noch SCSI-Schnittstellen.

#### **ACHTUNG!**

Das bedeutet nicht, dass Sie keine IDE-Platten verwenden dürfen, es geht hier nur um die virtuelle Hardware!

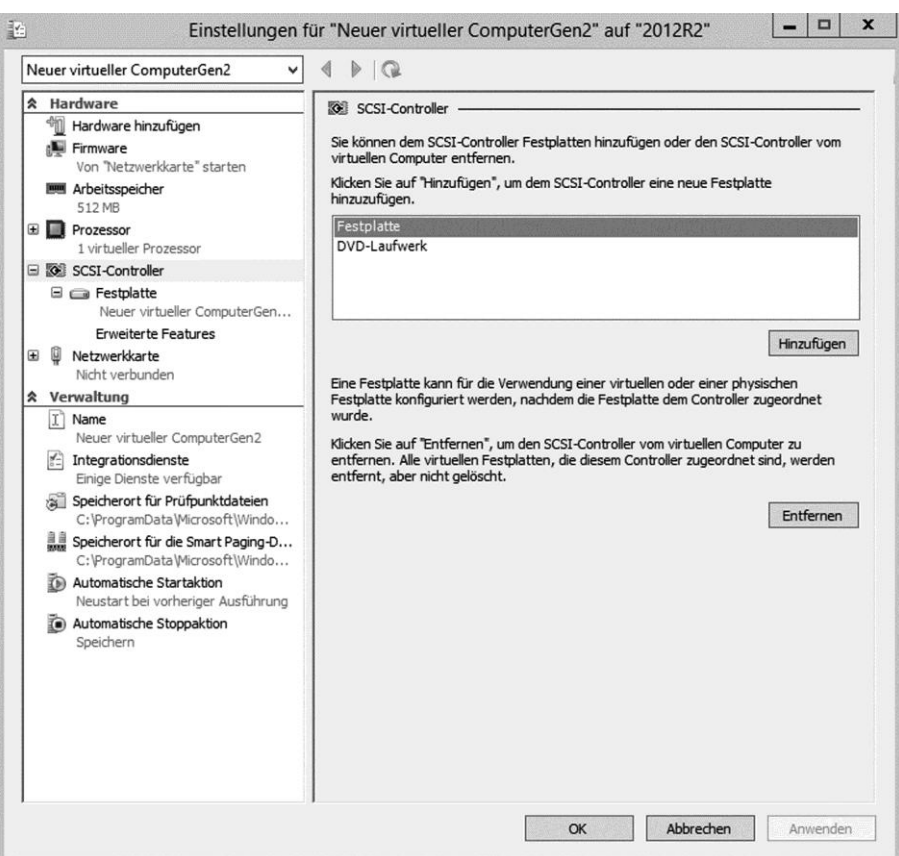

### **1.1.4 Andere Laufwerke**

Ein DVD-Laufwerk muss manuell hinzugefügt werden. Leider ist die USB-Unterstützung nicht verbessert worden.

# **1.2 VHDX-Festplatten im laufenden Betrieb anpassen**

Bisher war es nicht möglich, die Größe von [virtuellen Festplatten](http://www.searchdatacenter.de/definition/Virtuelle-Festplatte-Virtual-Hard-DiskVHD) (VHDX-Dateien) im laufenden Betrieb zu ändern.

Das ist nun möglich. Sie können die Größe ändern, während die virtuelle Maschine läuft, alle Benutzer haben während der ganzen Zeit den vollen Zugriff.